# **ConfiForms Filters**

Looking for **CLOUD** documentation? This page has information that is valid for both versions

## Filters / Conditions

⋒

⋒

G) Filters is a **very important concept** in ConfiForms and is used in many places, basically it is the core of ConfiForms, a base which helps to connect ConfiForms forms and allows to query data stored within ConfiForms form:

- to limit number of records returned by "\*views" macros (TableView, ListView, CardView, CalendarView and ValueView)
- to fire IFTTT actions based on conditions (ConfiForms IFTTT macro)
- to execute rules based on a condition (ConfiForms Field Definition Rules)
- to define custom CSS rules for your views, conditionally

See also [Accessing field values and properties.](https://wiki.vertuna.com/display/CONFIFORMS/Accessing+field+values+and+properties) You can use complex properties in your filters. For example filtering dropdown fields by values G) and by labels, filtering page type fields by page metadata fields, filtering user fields by, for example - email property

Filter expressions can be used with [Virtual functions](https://wiki.vertuna.com/display/CONFIFORMS/Virtual+functions)

See [ConfiForms Filters by example](https://wiki.vertuna.com/display/CONFIFORMS/ConfiForms+Filters+by+example) to learn by example

ConfiForms plugin uses 'Lucene like' syntax for expressions, supports grouping using parenthesis and AND/OR logical operators. Nesting expressions is possible

Supports filtering for expressions that start with a wild-card. Supports filtering per field as well as free text search (filter to match against any field value).

Operators AND and OR are **case-sensitive**! (as everything else in ConfiForms: field names, form names, virtual functions)

Supports not notation, to filter records that do not match the given filter: '**!**' is used for that. Example: !f1:[empty] - will look for records where f1 field value is not empty ( has some value)

Supports simple math operations and comparisons on dates (to add or substract days from today's date).

Valid example: (f1:\*success AND f2:>[yesterday]) OR (f3:accepted) - matches records with field values having 'success' and where f2 field value is after yesterday or where f3 filed value is equals to 'accepted'

Valid example: (f1:\*success AND f2:>[today]-1) OR (!f3:[empty]) - matches records with field values having 'success' and where f2 field value is after yesterday or where f3 field value is not empty

Through "evaluateFormula" from [Virtual functions](https://wiki.vertuna.com/display/CONFIFORMS/Virtual+functions) you have access to [Supported math operators, formulas and functions](https://wiki.vertuna.com/display/CONFIFORMS/Supported+math+operators%2C+formulas+and+functions)

Main principle is you match current record's field's value with a given value

fieldname:value

where fieldname itself could be an expression and value could be a reference to field values via [entry.field\_name] notation

fieldname.trunc(3):[entry.anotherfield.trunc(3)]

Important to follow the concept of a **field name** followed by a **value** to check against separated with **:**

To match values against regular expressions please consider using "matches" function from [Virtual functions](https://wiki.vertuna.com/display/CONFIFORMS/Virtual+functions)

myfield.matches(^[a-zA-Z0-9]\*\$):true

#### **Reserved words to use in expressions:**

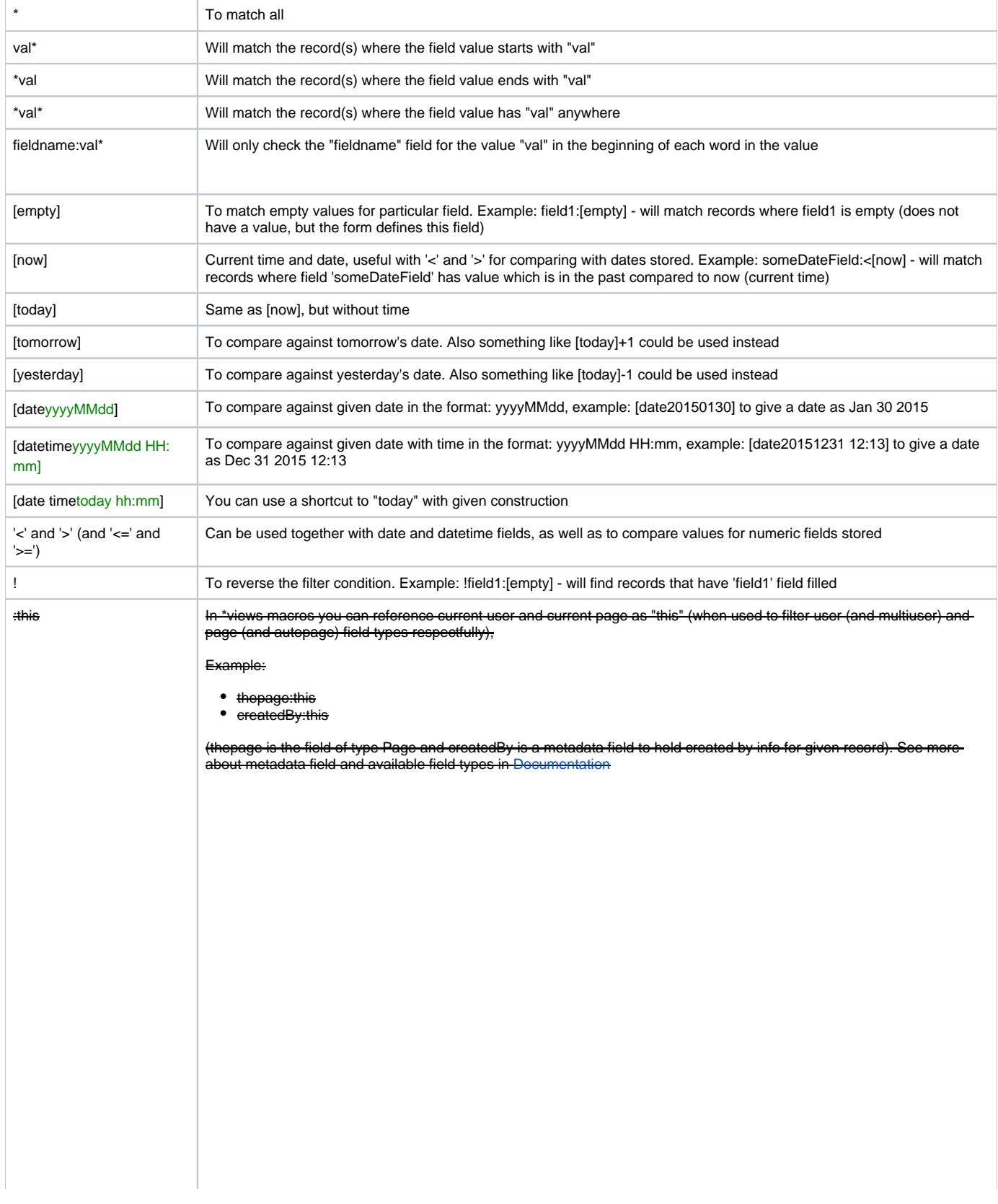

From version **1.35** we start to deprecate support for ":this" in filters, as filters are now "context aware" and you ⊕ can use

- $_{\_}$ user  $\bullet$  \_today
- $\bullet$ \_page

as any other ConfiForms field to get, current user (User object), date (DateHolder) and page (Page object) where the filter is executed

**These "context fields" work with [Virtual functions](https://wiki.vertuna.com/display/CONFIFORMS/Virtual+functions)**

```
--- format current date to day of week
 _today.formatDate(u)
 --- get current page ID
 _page.id
 --- some weird transformation example to get the page title and split it by 
 spaces then join by a single quote
 _page.displayTitle.split( ).asArray(')
 --- get current user's location (through profile)
 _user.asUserProfile.location
Also, there is a "_count" field which holds the number of record in the current scope (might change in time 
while conditions get processed by a filter engine)
```
That said, consider the following example:

You have 5 records initially and the filter looks like

\_count:>4

will match all While the filter like this

somefield:hello AND \_count:>4

will first try to find the matches for "hello" and then apply the other condition (and depending on matches on left-hand side of the query the count might be less than 4)

If you want to use the values of context field in your filters then you will need to use it through the ⊕ [entry.fieldname] reference

Something like:

ownedBy:[entry.\_user]

mypage:[entry.\_page.id]

See explanation in [Virtual functions](https://wiki.vertuna.com/display/CONFIFORMS/Virtual+functions)

This function is supported only when filter is used in condition field in IFTTT macro, as only in this case there is an information about the previous state of the record present in the context

⊕

hasChanged(fieldName)

**FROM V. 1.36**

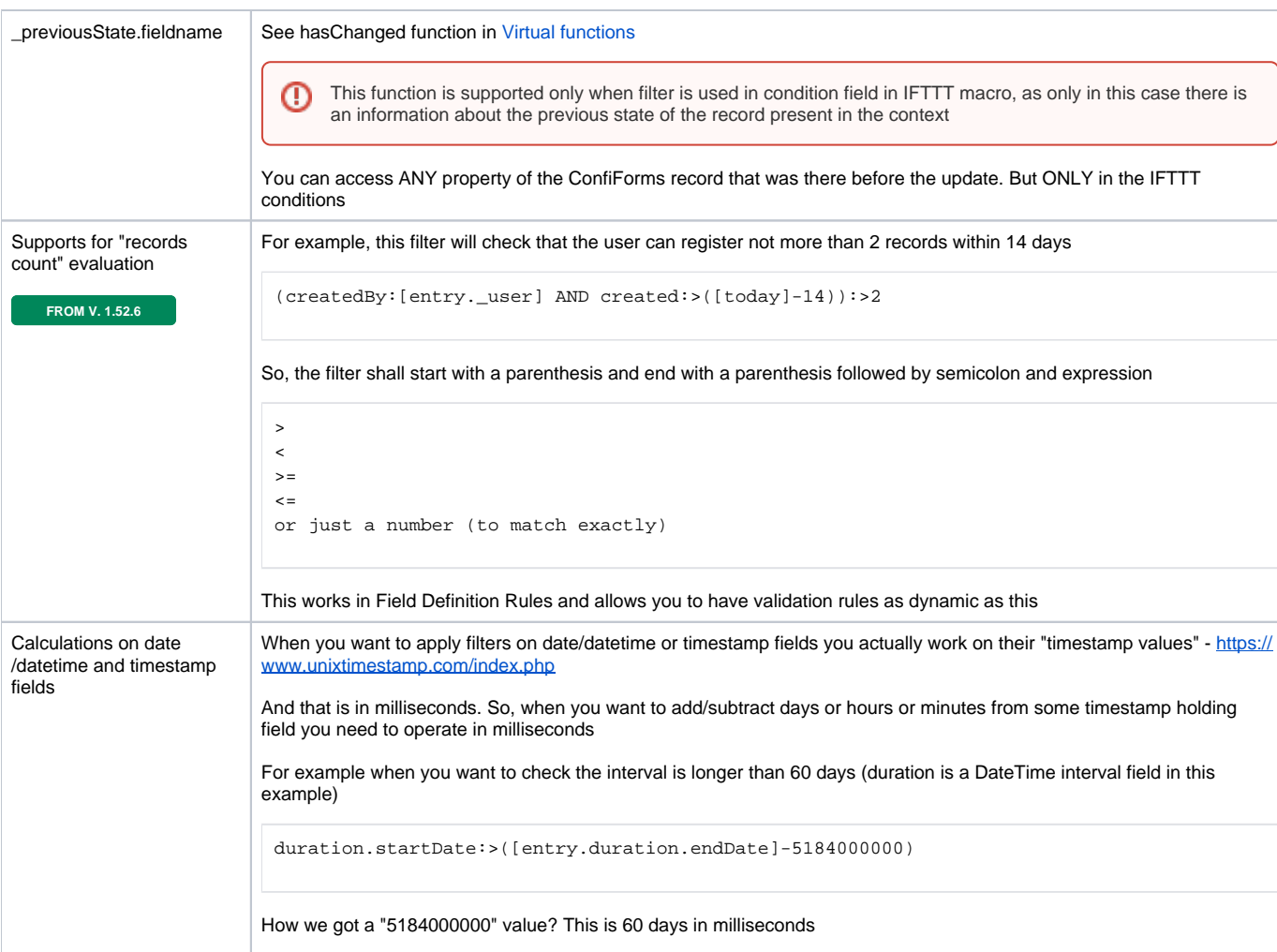

How to convert a day into milliseconds: <https://www.unitjuggler.com/convert-time-from-day-to-ms.html>

Some examples:

- field1:[today]-5 assuming field1 is of type date (or datetime) this filter will return records where field1 value is not older than 5 days from now
- field1:[today]+10 assuming field1 is of type date (or datetime) this filter will return records where field1 value is not after 10 days from now

#### Since ConfiForms version 1.13

We now support the following constants in field names:

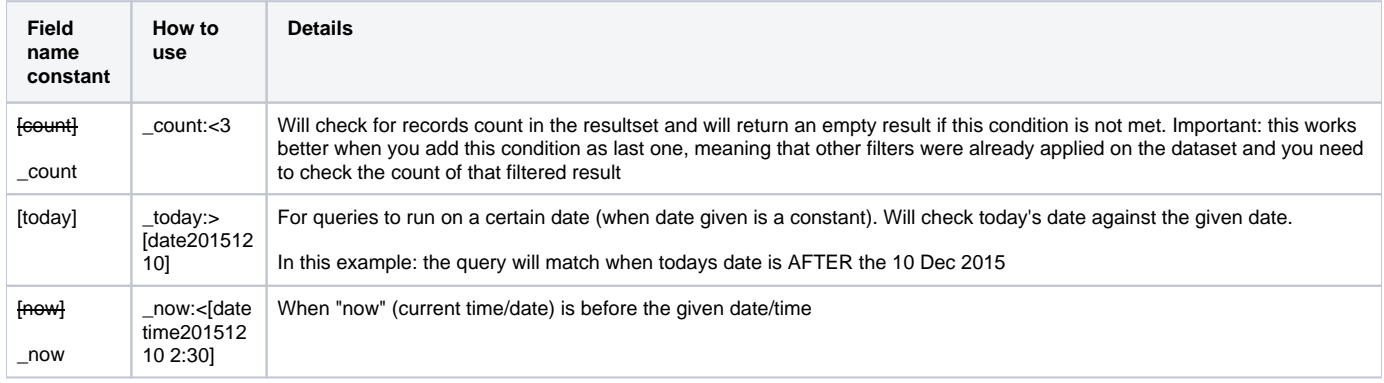

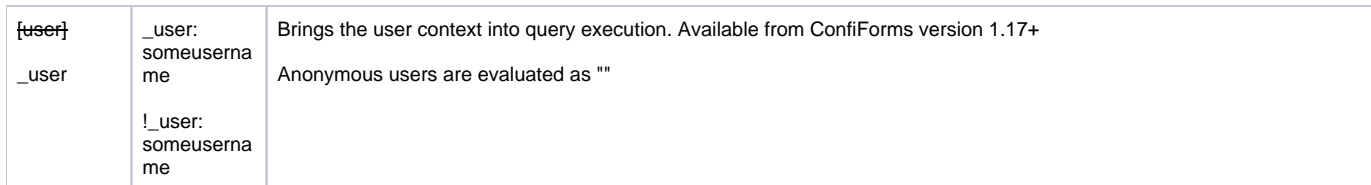

#### All fields support >, <, <=, >= and =

Since version 1.24.x of ConfiForms we had to change the constants for "field names" in filters from **[count]** to **\_count.** This only concerns the ⓪ field names constants you can use in filters to access the values of the current context, such as, current time, user and records count. See the table above

Some field types (ConfiForms Field Definition), such as user types and page types could use "this" to reference to current user or current page (where the filter is used). See below

**CD** See also [Accessing field values and properties](https://wiki.vertuna.com/display/CONFIFORMS/Accessing+field+values+and+properties)

### **How to filter by:**

⊙

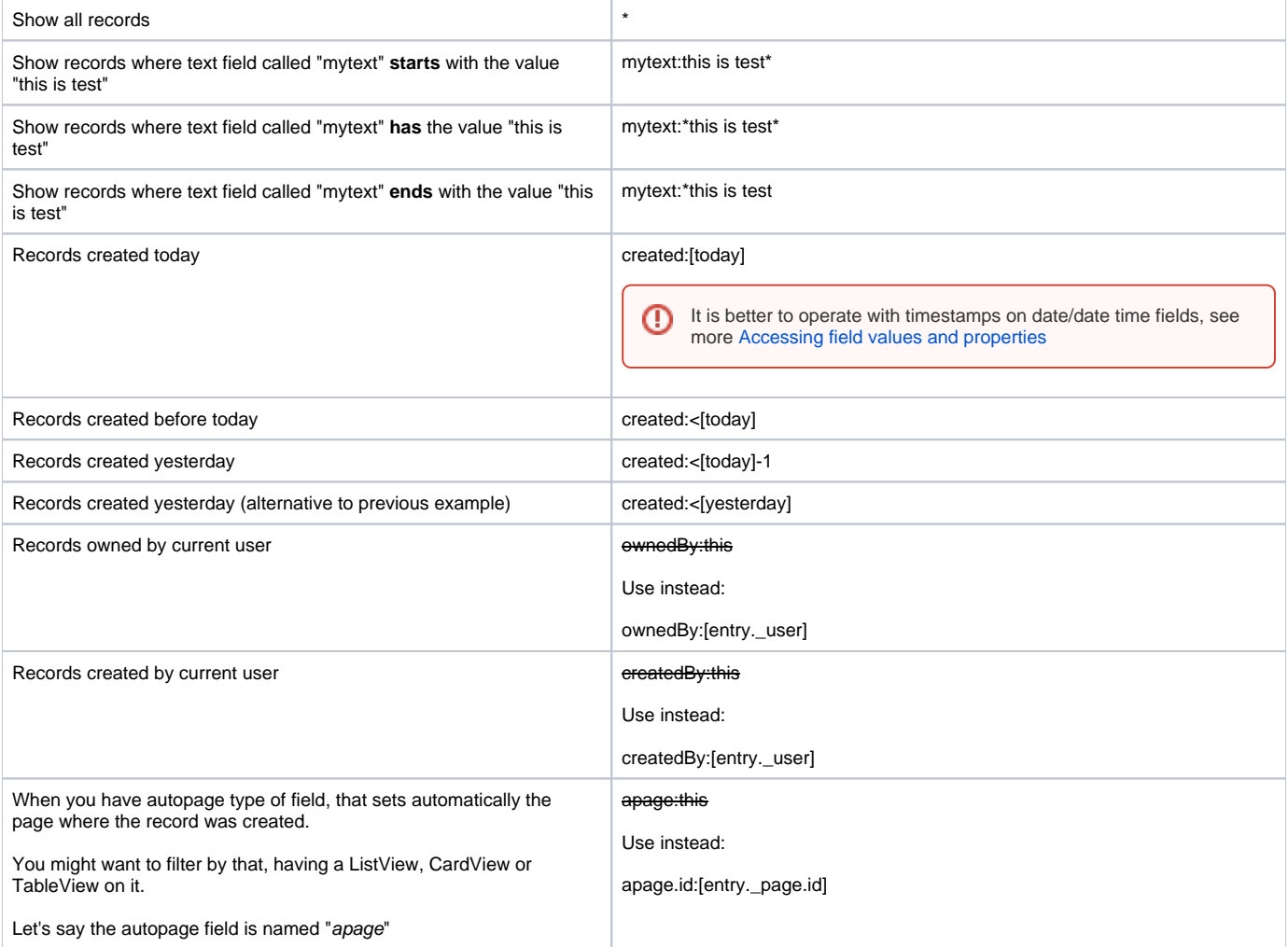

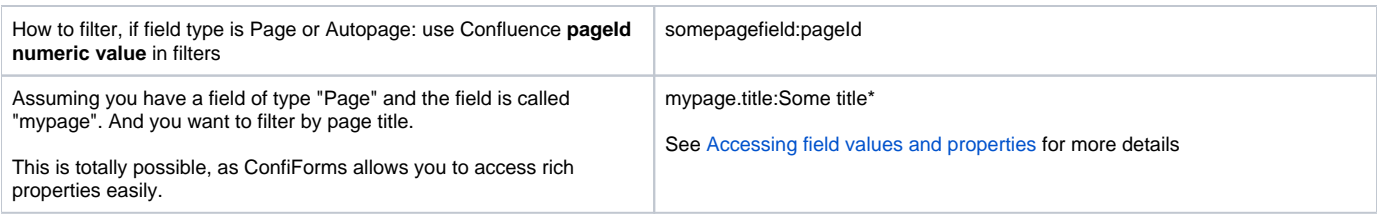

See [Accessing field values and properties](https://wiki.vertuna.com/display/CONFIFORMS/Accessing+field+values+and+properties) to understand which properties and fields a field has. Any accessible field could be used in a filter, both on the left side of the expression and on the right side of the expression

Examples:

 $^\copyright$ 

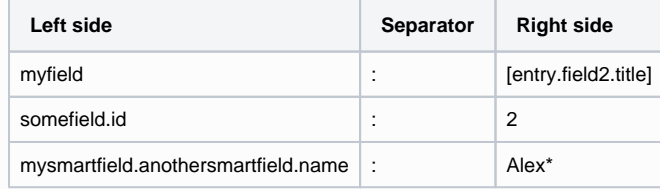